Google ツールバーの「ポップアップブロッカー」が有効になっている場合、一部の機能が正常に働かな い場合があります。

■Google ツールバー

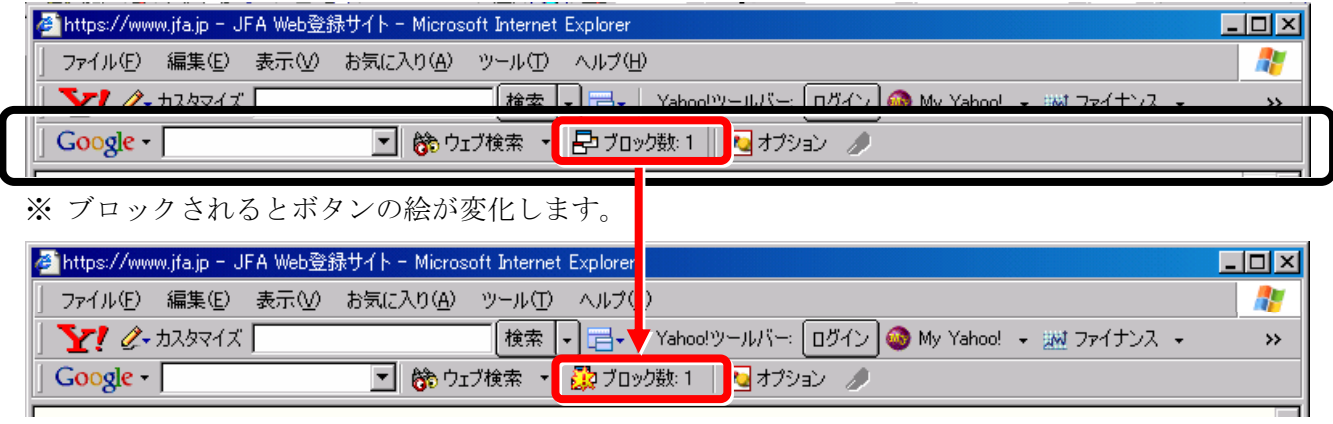

● ポップアップを許可したいサイトを表示させた状態で、[ブロック数]ボタンをクリックします。 ※ ブロックされる前でも後でも構いません。

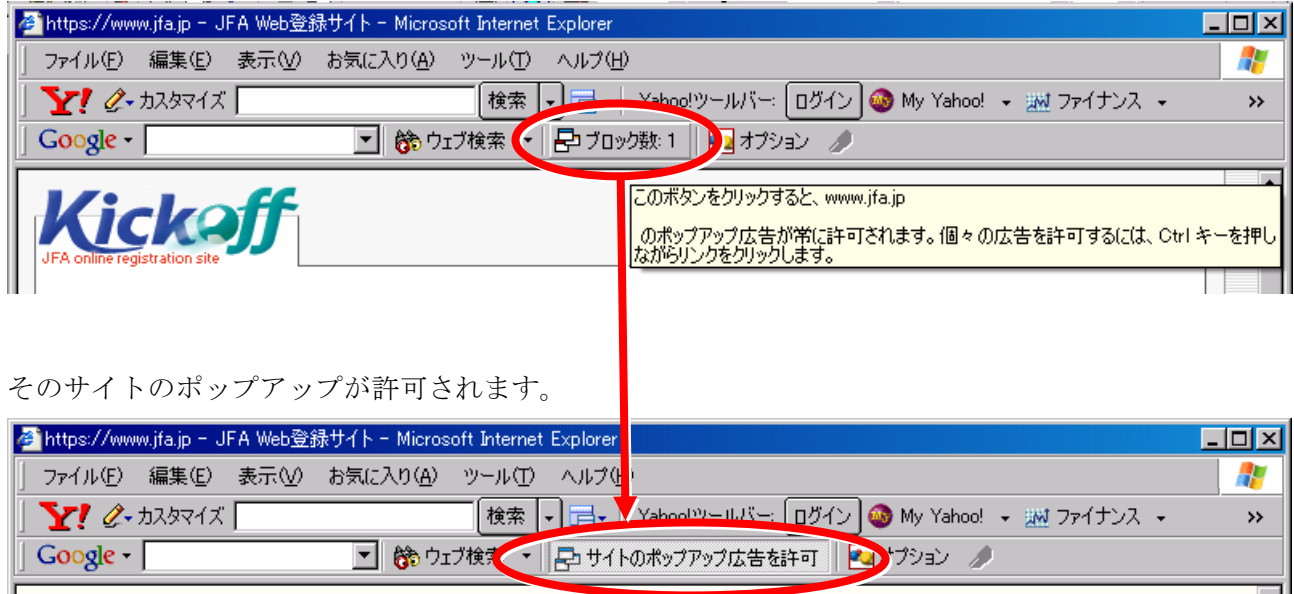